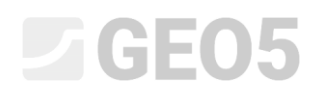

### Výpočet sedání kruhového základu sila

Program: MKP

Soubor: Demo\_manual\_22.gmk

Cílem tohoto manuálu je popsat řešení sedání kruhového základu sila pomocí metody konečných prvků a modulu osová symetrie.

#### Zadání úlohy

Určete sednutí kruhového základu sila (tloušťky 0,5 m a průměru 20,0 m) vyvolané jeho celkovým naplněním, tj. přitížením o velikosti *q* =150 *kPa*. Dále stanovte celkové sednutí sila po následném vyprázdnění. Geologický profil včetně parametrů zemin je stejný jako v předchozí úloze (*21. Výpočet sedání terénu od pásového přitížení*). Pro tento případ využijte *osovou symetrii*. Kruhový základ sila je proveden z vyzrálého ŽB třídy C 20/25.

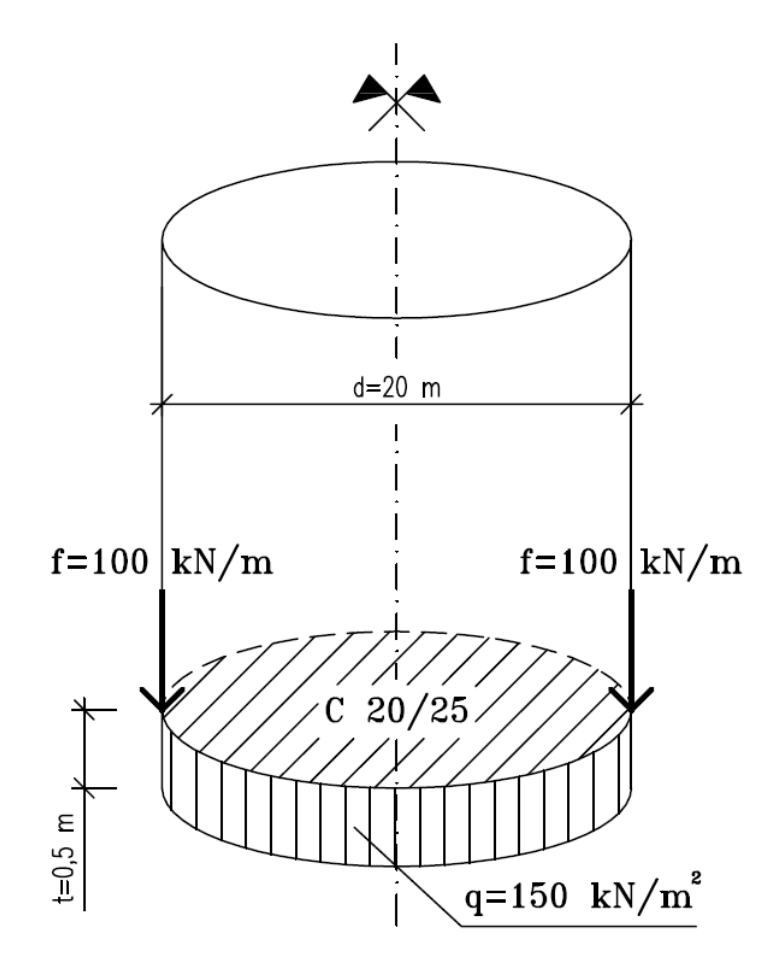

*Schéma zadání úlohy – kruhový základ sila z železobetonu*

Hodnoty celkové svislé deformace, tj. sednutí  $d_z\left[mm\right]$  zde budeme uvažovat pouze pro Mohr-Coulombův materiálový model. Porovnání ostatních materiálových modelů s různou hustotou sítě bylo provedeno v předchozí kapitole (*21. Výpočet sedání terénu od pásového přitížení*).

#### Řešení

K výpočtu této úlohy použijeme program GEO 5 – MKP. V následujícím textu postupně popíšeme řešení příkladu po jednotlivých krocích:

- Topologie: nastavení a modelování úlohy (volné body)
- Fáze budování 1: primární geostatická napjatost,
- Fáze budování 2: modelování a zatížení nosníkových prvků, výpočet sedání,
- Fáze budování 3: výpočet sedání terénu (deformace) po odtížení, vnitřní síly.
- Vyhodnocení výsledků: porovnání, závěr.

*Poznámka: K výpočtu této úlohy zvolíme postup modelování pomocí nosníkových prvků, kdy základ kruhového sila budeme uvažovat jako ŽB nosník bez přidaných kontaktů. Problematika kontaktních prvků bude více rozebrána v kapitole 24. Numerické řešení pažící konstrukce.*

#### Topologie: zadání úlohy

V rámu "Nastavení" zvolíme typ úlohy s možností "Osově symetrická". Ostatní údaje ponecháme beze změn.

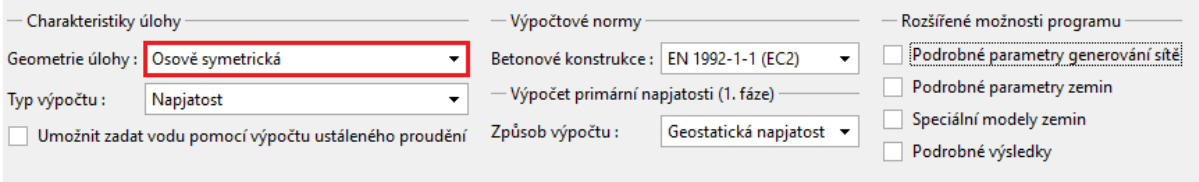

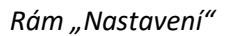

*Poznámka: Osová symetrie je vhodná pro řešení rotačně souměrných úloh. Tomuto předpokladu musí vyhovovat jak geometrické uspořádání konstrukce, tak i zatížení. Vhodným příkladem je proto řešení této úlohy – kruhového základu sila.*

*Řešení je vztaženo na*  1 *rad délky obloku o poloměru x* (*r*) *. Osa symetrie vždy představuje počátek souřadnice x* (*r*)*. Smykové složky deformace ve směru rotace lze zanedbat. Vedle složek* 

### $\triangledown$ GE05

*napětí a deformace v rovině řezu se uvažuje také vznik obvodové normálové složky napětí a deformace (více viz Help – F1).*

V rámu "Rozhraní" nejprve nastavíme nové rozměry světa a poté zadáme souřadnice prvního bodu rozhraní  $[10,0]$ . Další bod rozhraní (na okraji) program již doplní automaticky.

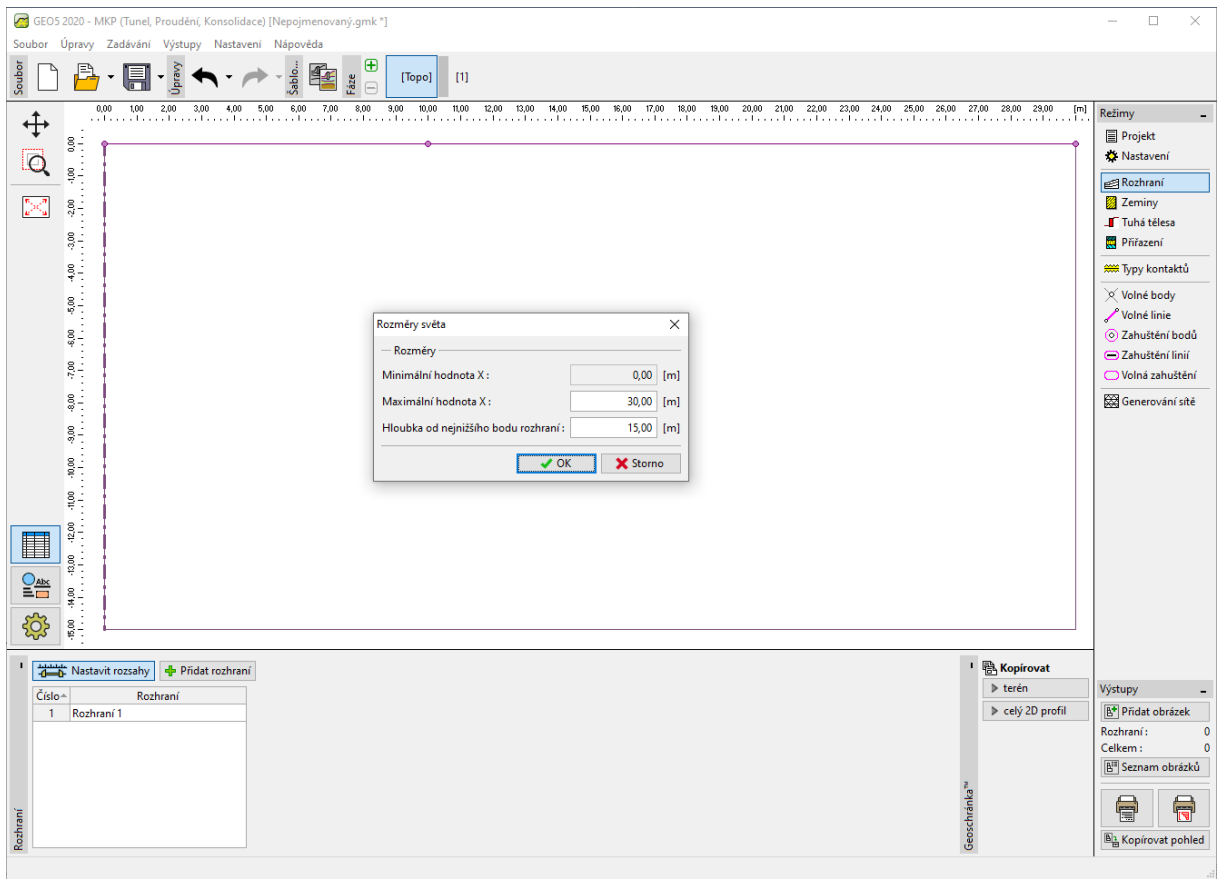

*Rám "Rozhraní" + dialogové okno "Rozměry světa"*

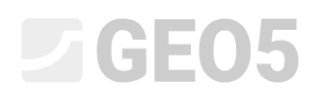

Poté definujeme parametry zemin a přiřadíme je do oblasti rozhraní č. 1. Tuhá tělesa ani typy kontaktů v tomto případě uvažovat nebudeme.

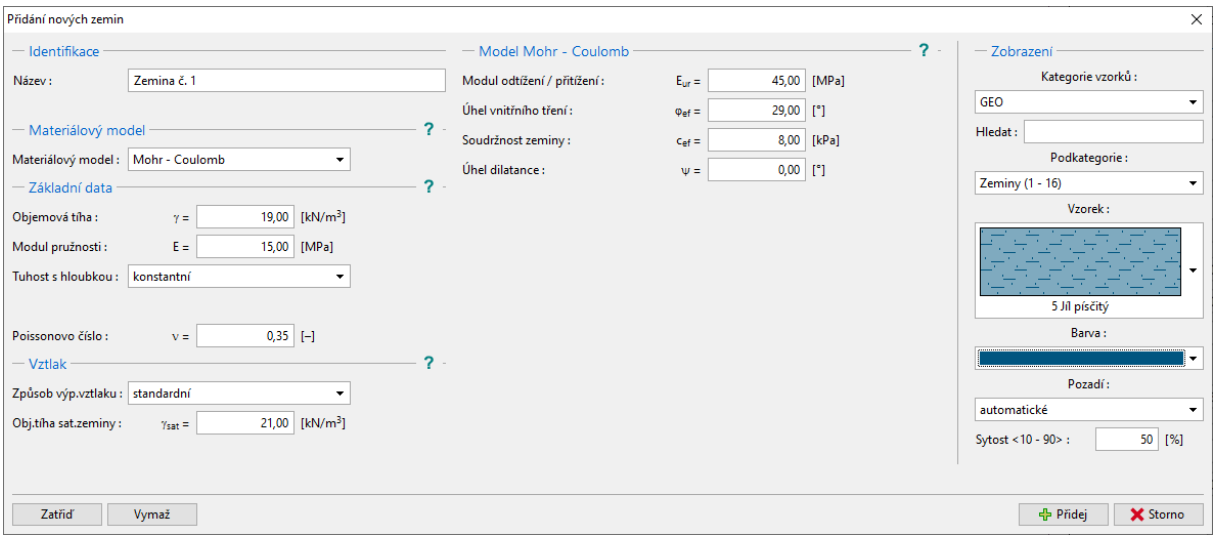

Pro generování sítě budeme nejprve uvažovat délku hrany prvků sítě 2,0 m.

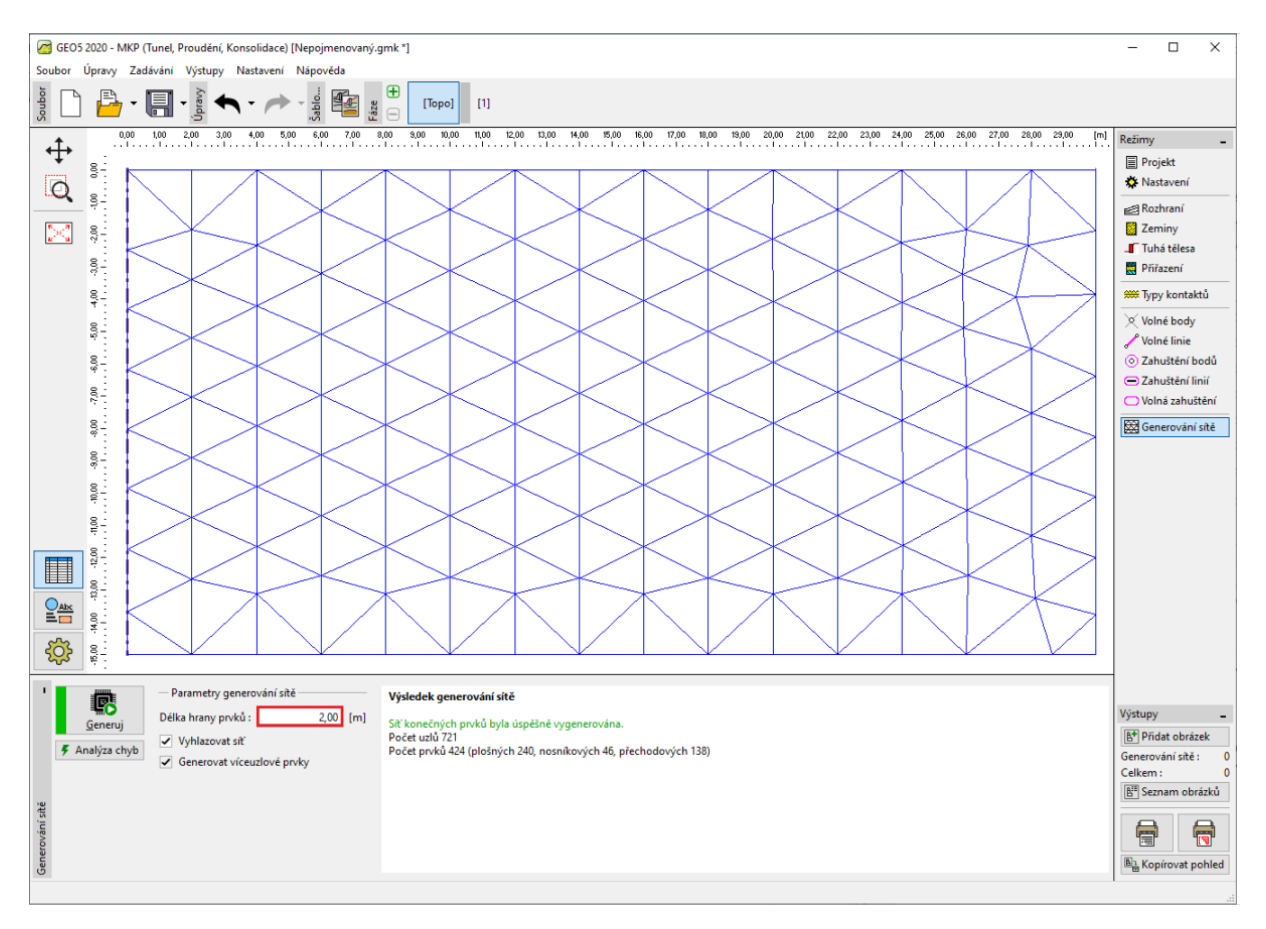

*Rám "Generování sítě" – Trojúhelníková síť s délkou hrany prvků 2,0 m*

Po vyhlazení a vygenerování sítě jsme došli k závěru, že vzhledem k rozsahu dané úlohy je síť příliš hrubá, a proto upravíme délku hrany prvků sítě na 1,0 m.

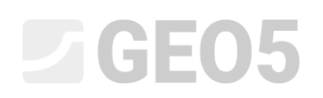

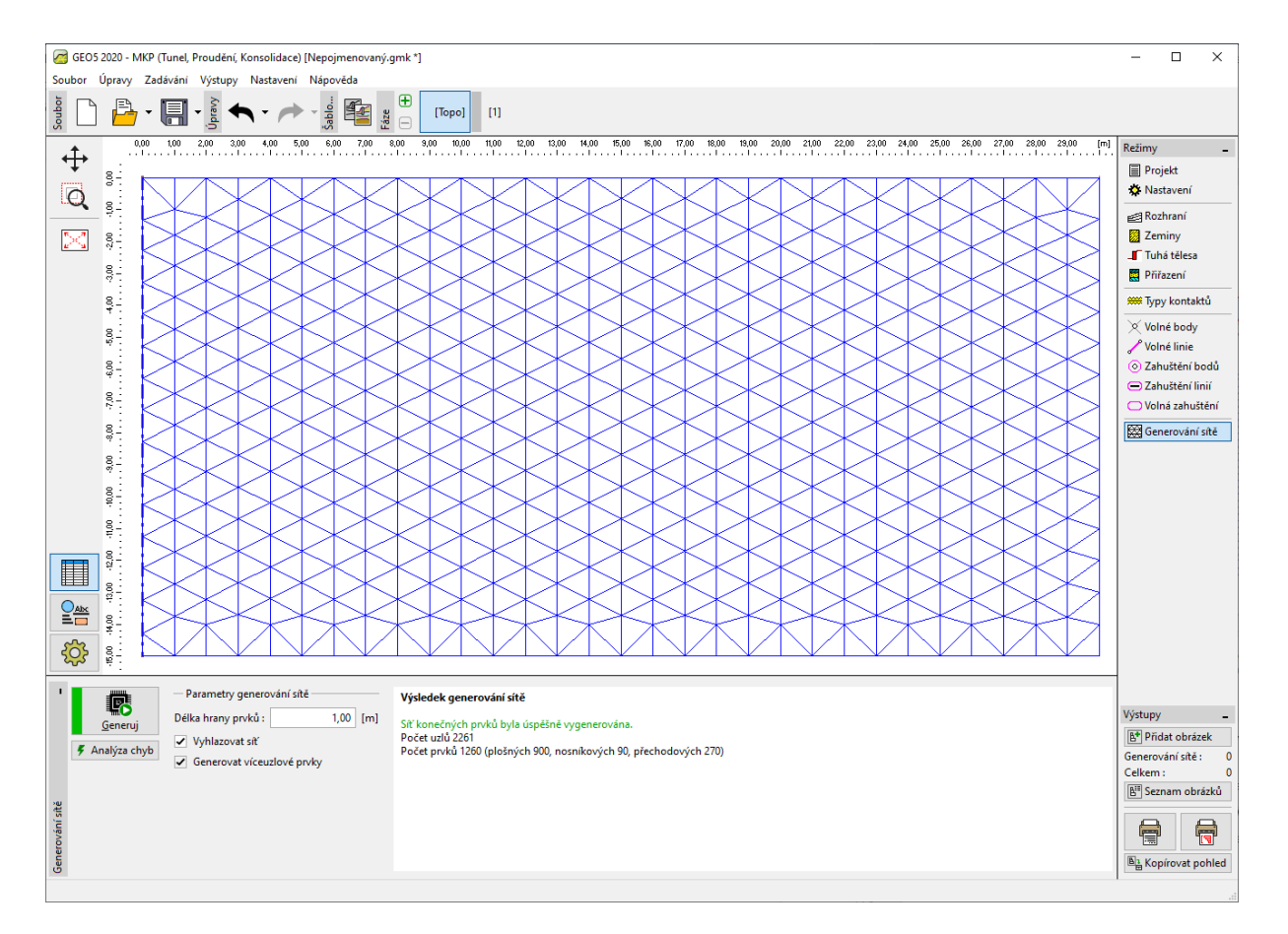

*Rám "Generování sítě" – Trojúhelníková síť s délkou hrany prvků 1,0 m*

*Poznámka: Pro řešenou oblast pod kruhovým základem sila by bylo vhodné provést zahuštění linií, resp. prvků sítě (více viz Help – F1). Tuto funkci podrobněji popíšeme v následující kapitole 23. Namáhání ostění kolektoru.*

### $\sqrt{G}E05$

#### Fáze budování 1: primární geostatická napjatost

Po vygenerování sítě KP přepneme do 1. fáze budování a poté provedeme výpočet primární geostatické napjatosti. Nastavení výpočtu ponecháme jako "Standardní" (více viz Help – F1).

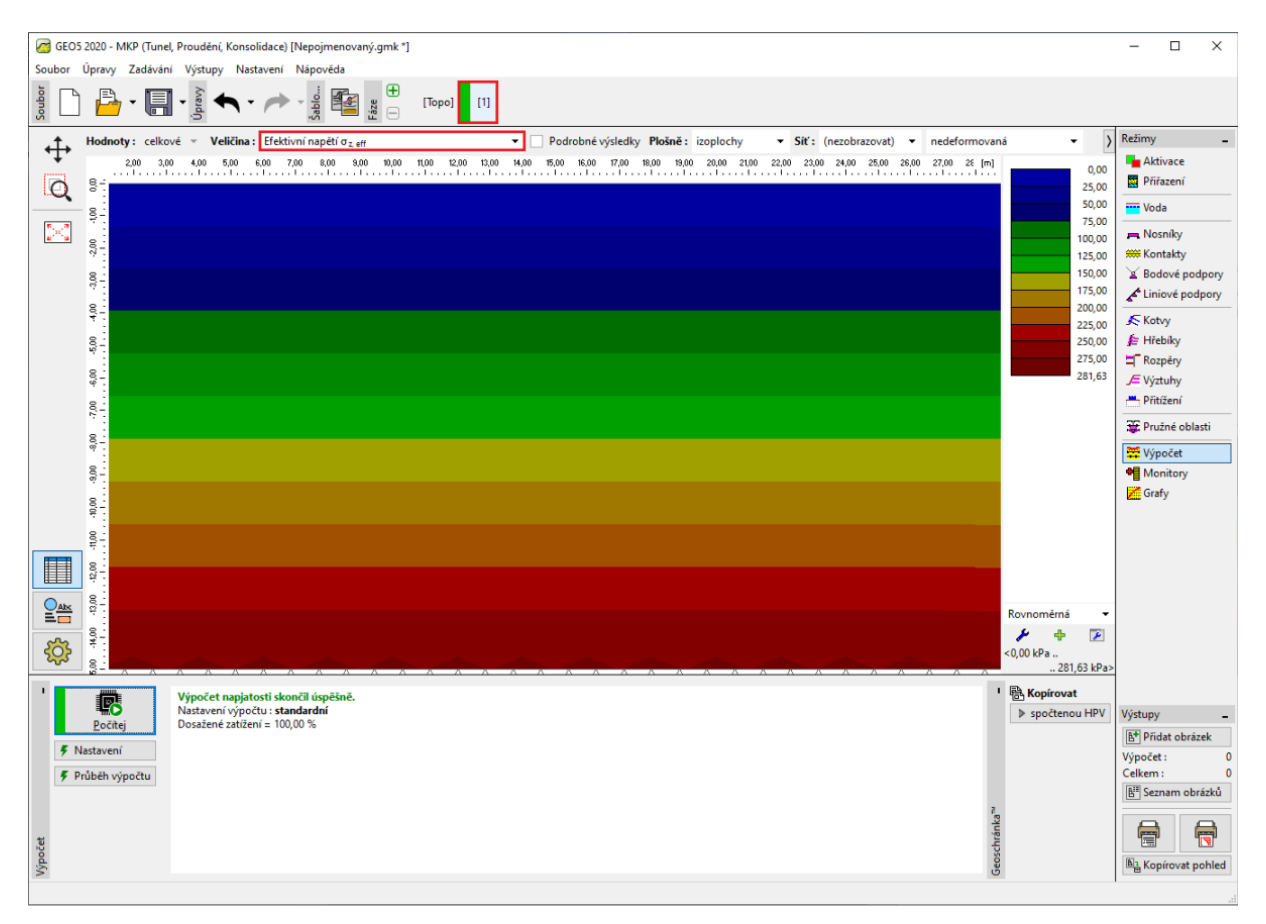

*Rám "Výpočet" – Fáze budování 1*

#### Fáze budování 2: modelování a zatížení nosníkových prvků

V dalším kroku přidáme 2. fázi budování. Poté v rámu "Nosníky" definujeme následující parametry – umístění nosníku, materiál a třída betonu, výšku průřezu (0,5 m) a uložení konců nosníku (více viz  $Help - F1$ ).

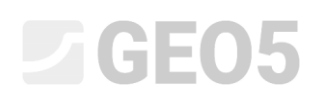

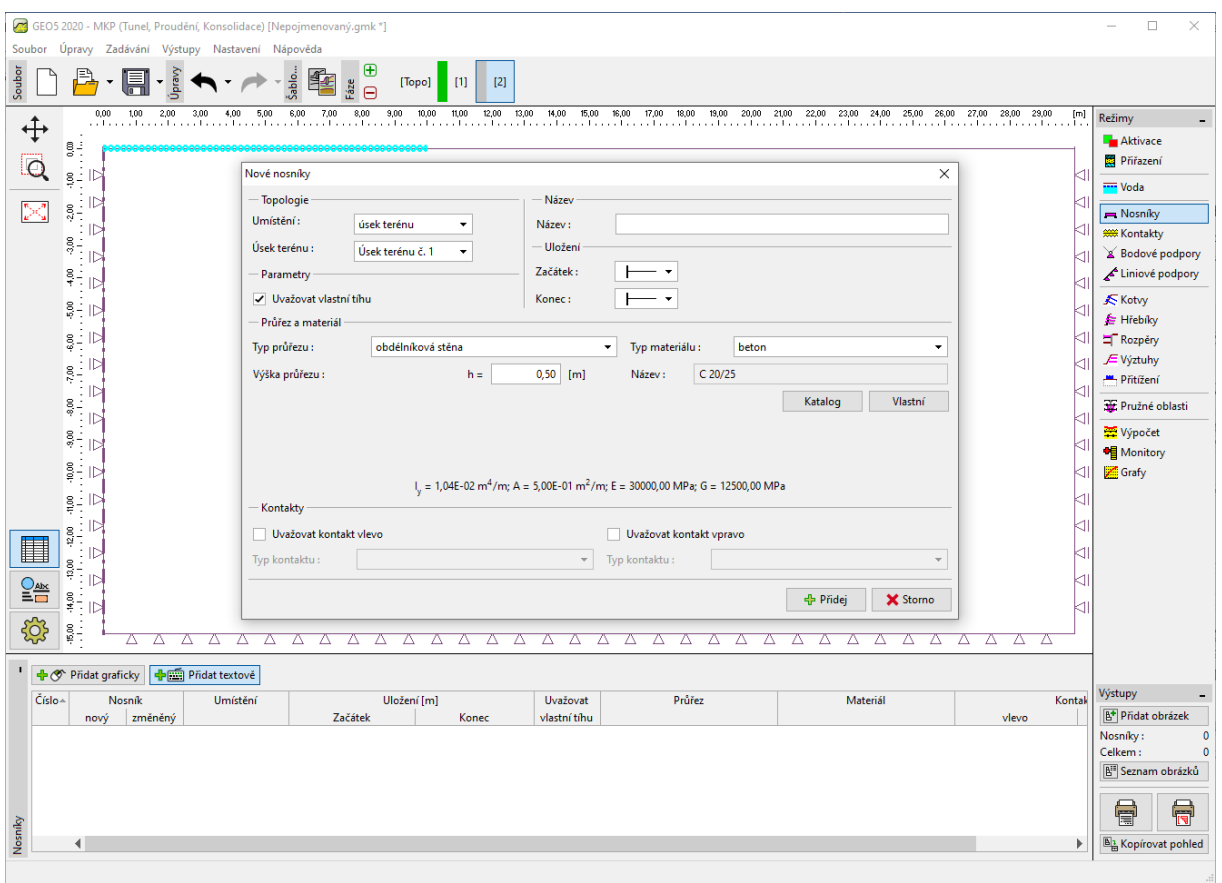

*Dialogové okno "Nové nosníky" – Fáze budování 2*

Následně přejdeme do rámu "Zatížení nosníků", kde zadáme velikost zatížení  $f = 100 \, kN/m$ , které uvažujeme jako tíhu stěn kruhového sila působící na jeho základ.

## LTGE05

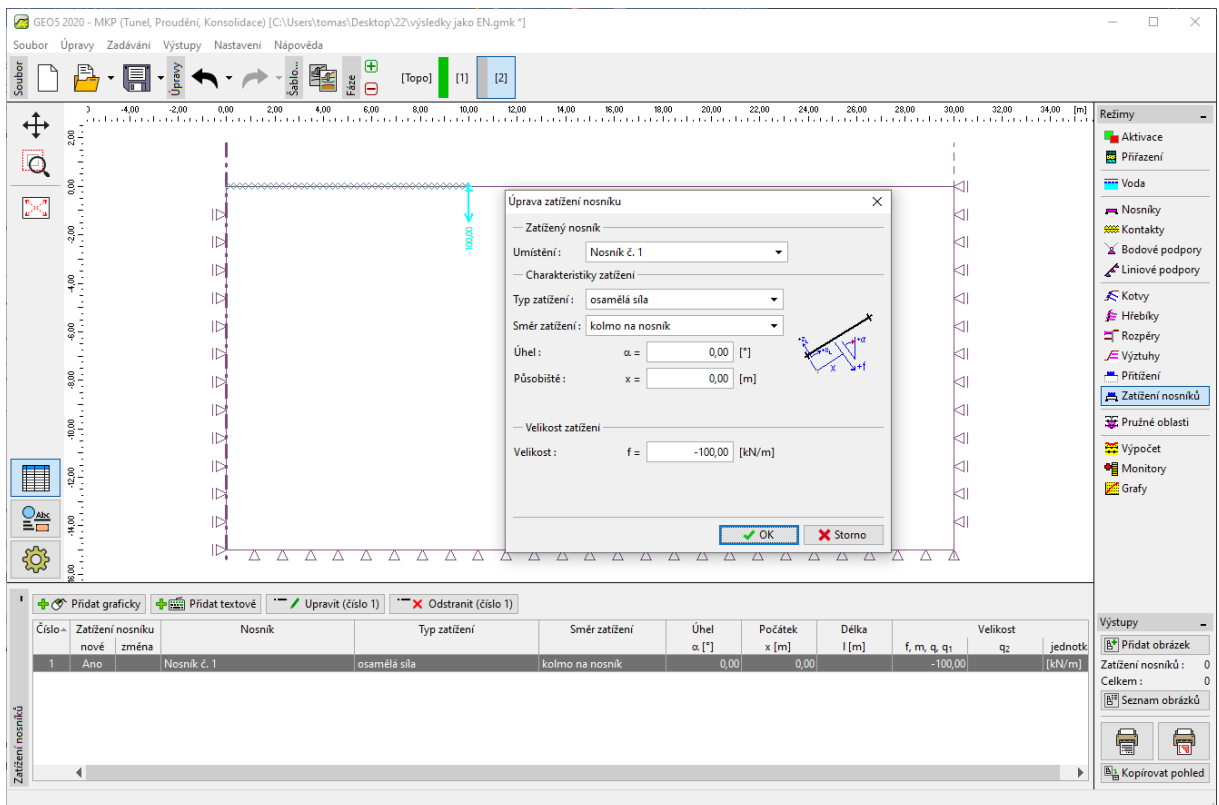

*Dialogové okno "Nová zatížení nosníků" – zatížení stěnami na kruhový základ sila*

Dále zde zadáme rovnoměrně spojité zatížení o hodnotě  $q = -150 \; kN/m^2$ , které představuje naplnění kruhového sila a působí na jeho dno, resp. vrchní hranu základu.

## $\square$  GE05

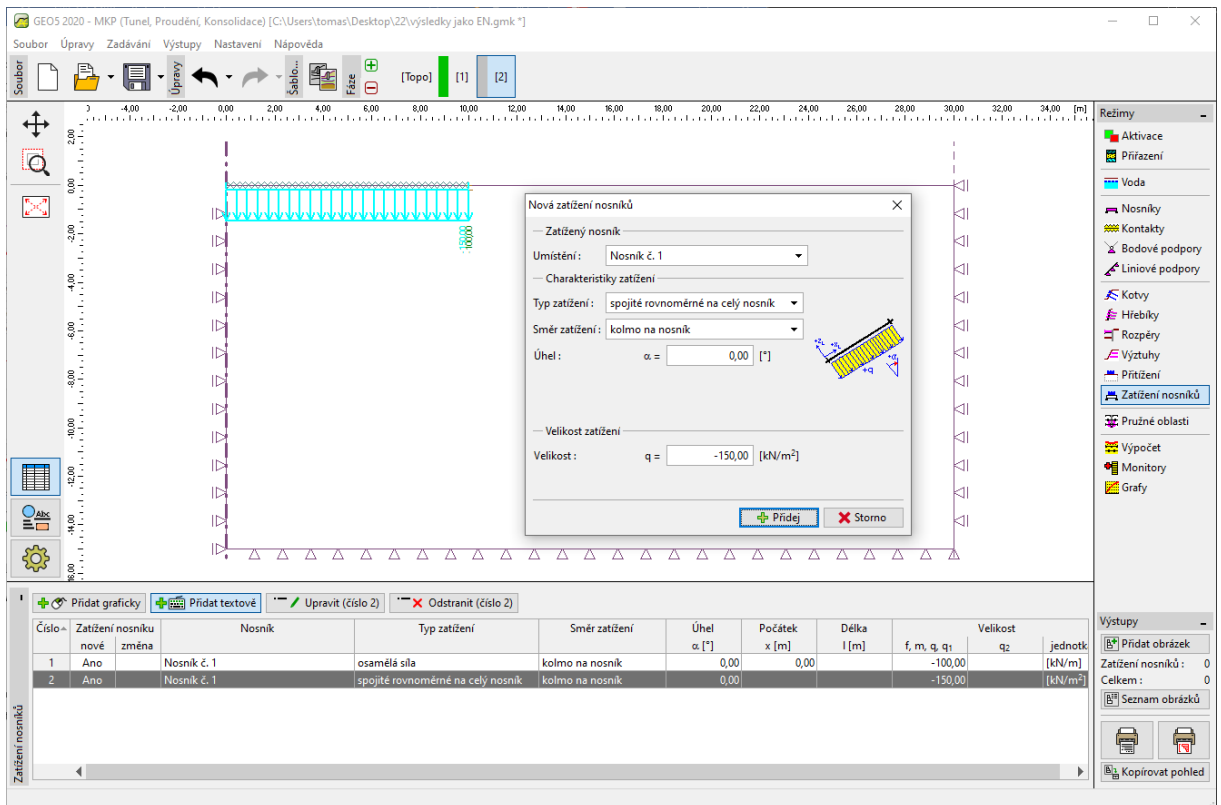

*Dialogové okno "Nová zatížení nosníků" – zatížení kruhového základu naplněním sila*

# $\triangleright$  GE05

V této fázi budování opět provedeme výpočet a prohlédneme si výsledky pro sednutí  $d_z\left[mm\right]$ . Z obrázku plyne, že maximální svislá deformace je 101,7 mm. Pro lepší představu o chování konstrukce si zobrazíme deformovanou síť (tlačítko v horní části obrazovky).

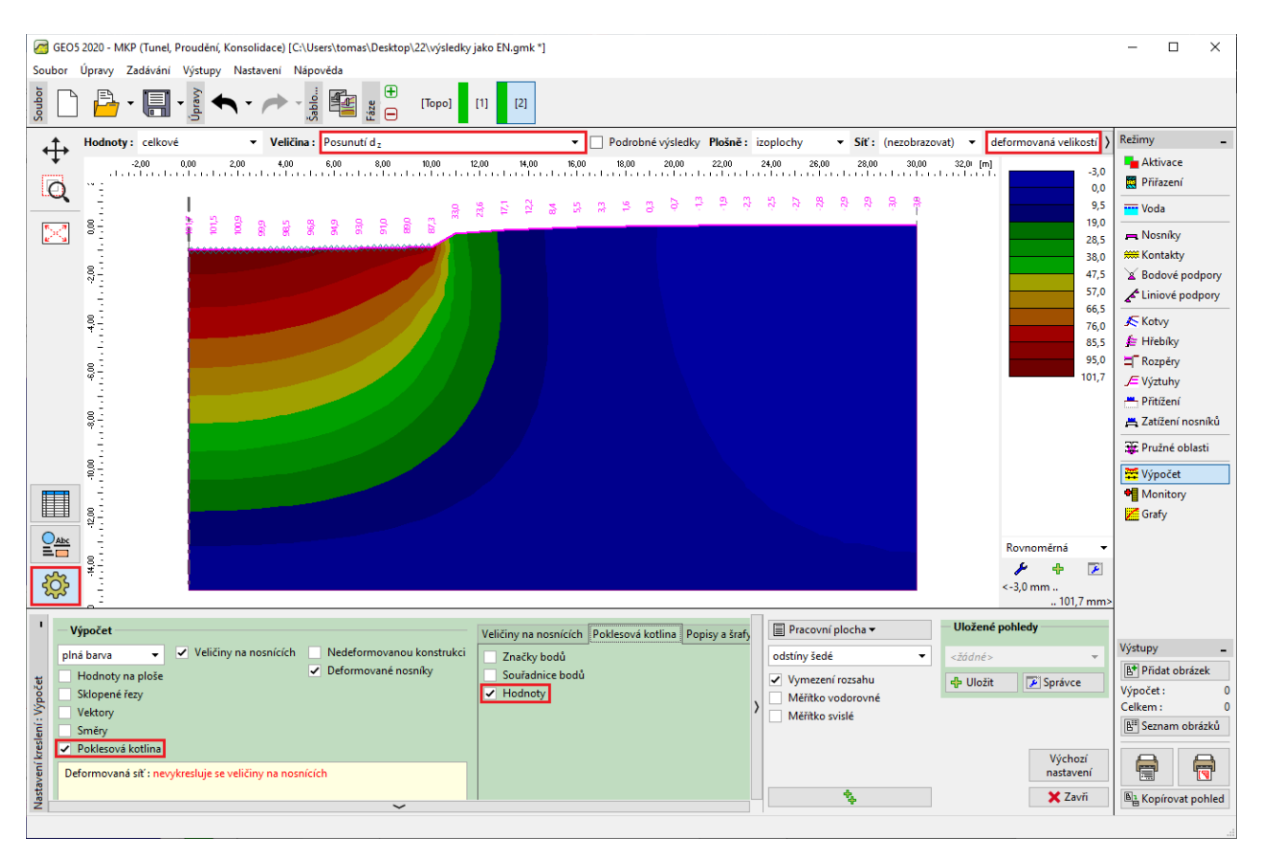

*Rám "Výpočet" – Fáze budování 2 (svislá deformace z d s poklesovou kotlinou)*

Pro vykreslení poklesové kotliny klikneme na tlačítko "Nastavení" a v záložce "Poklesová kotlina" zatrhneme možnosti "Hodnoty" (více viz Help – F1).

## **DIGE05**

#### Fáze budování 3: sedání terénu po odtížení, vnitřní síly

V dalším kroku přidáme 3. fázi budování. V této fázi budování odstraníme rovnoměrně spojité zatížení. Dále budeme uvažovat pouze zatížení nosníku od stěn kruhového sila, které je stejné jako v předchozí fázi budování, tj.  $f = 100 \: kN/m$  .

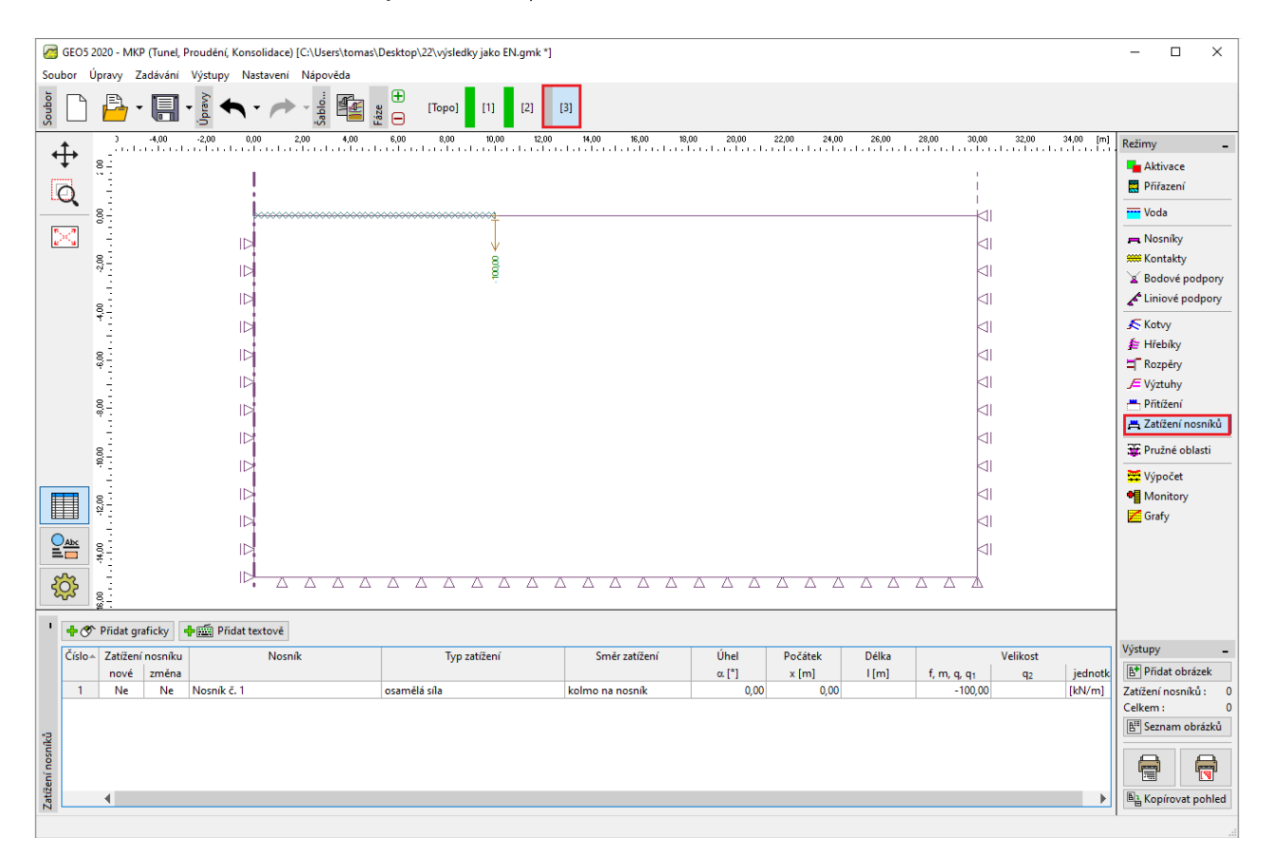

*Rám "Zatížení nosníků" – Fáze budování 3*

Poté znovu provedeme výpočet a zjistíme hodnoty deformací. Celkové sednutí  $d_z$  po odtížení povrchu terénu je 69,6 mm.

### LAGE05

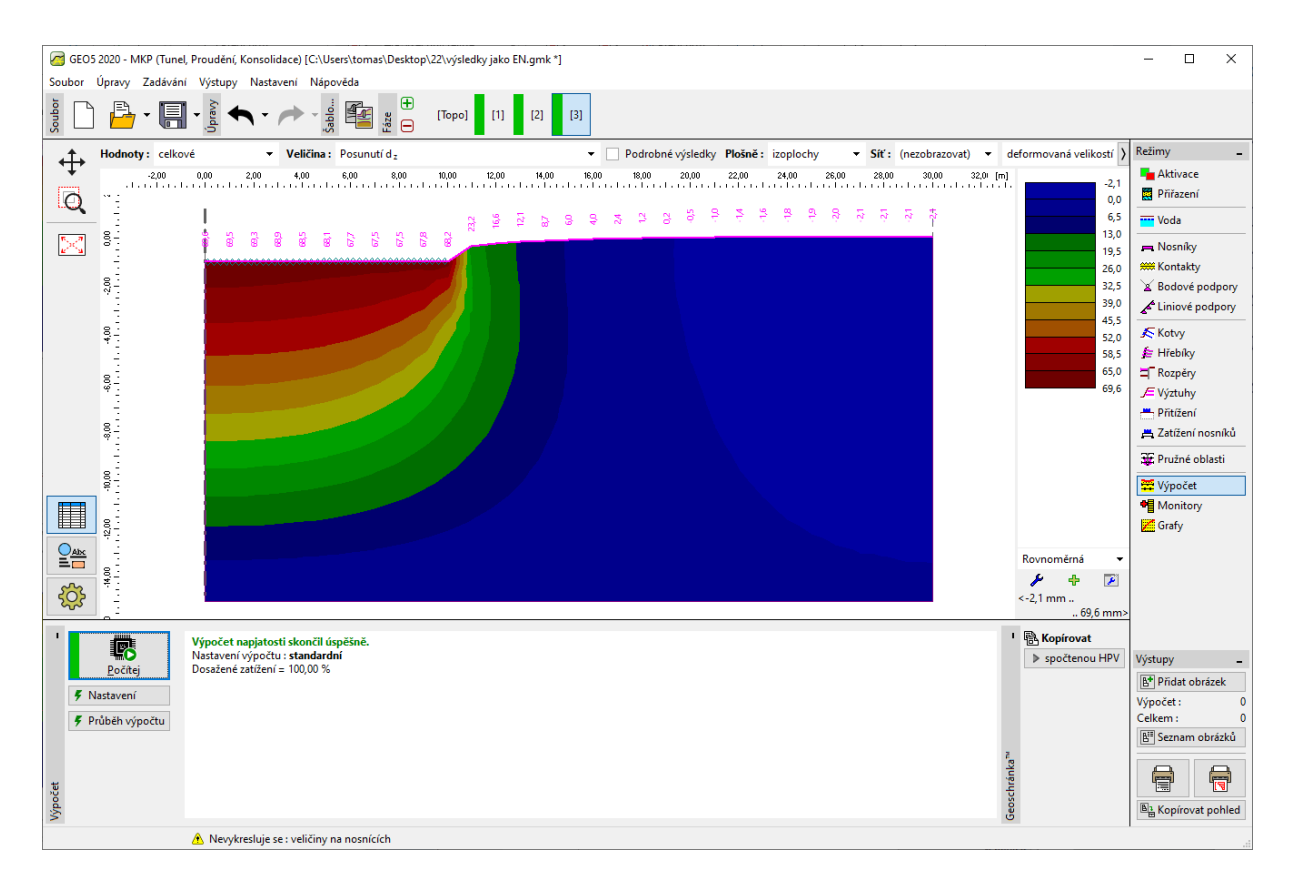

*Rám "Výpočet" – Fáze budování 3 (svislá deformace z d s poklesovou kotlinou)*

Nyní si prohlédneme průběhy radiálních momentů  $M_{_r}\left[kNm/m\right]$  pro 2., resp. 3. fázi budování (pomocí tlačítka "Zobrazit" v záložce "Průběhy") a velikost lokálních extrémů zaznamenáme do tabulky. Na tyto hodnoty lze v libovolném statickém programu (např. FIN EC – BETON 2D) navrhnout a posoudit hlavní nosnou výztuž kruhového základu sila.

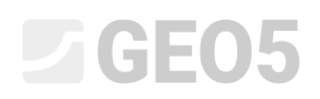

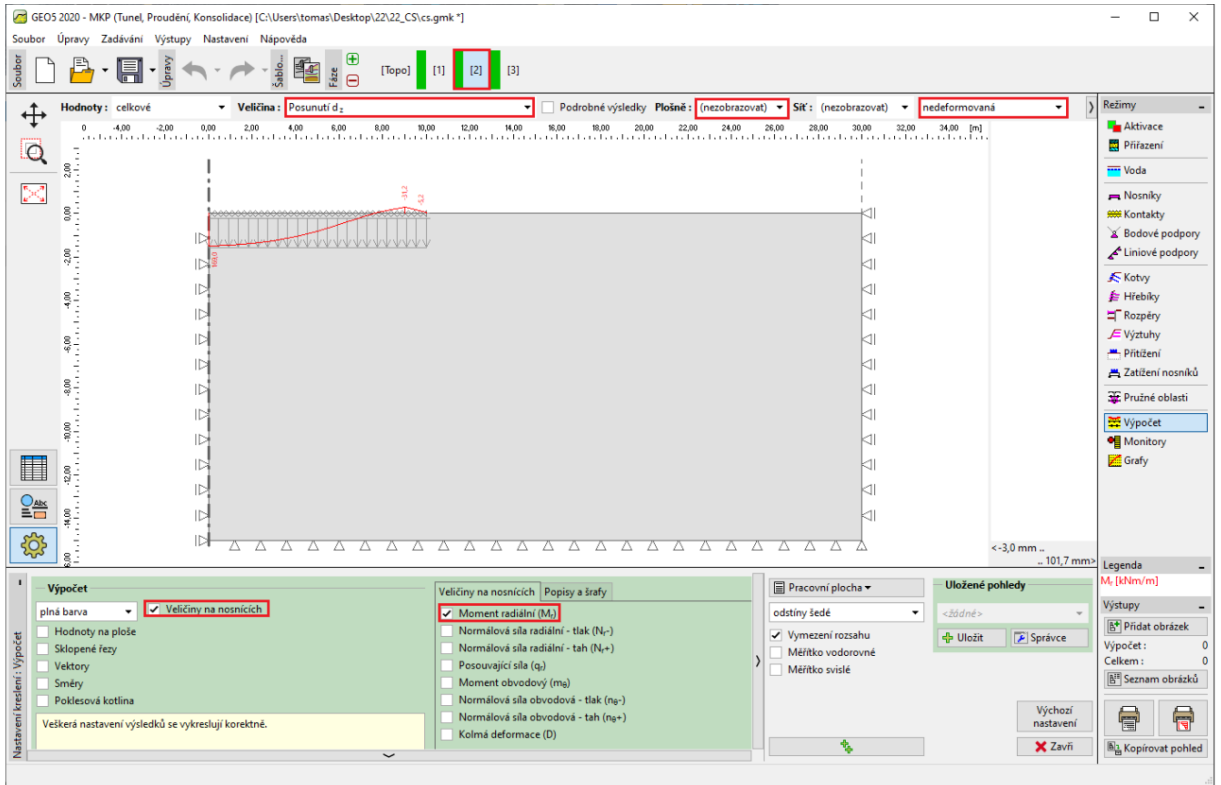

*Rám "Výpočet" – Fáze budování 2 (průběhy radiálních momentů M<sup>r</sup> )*

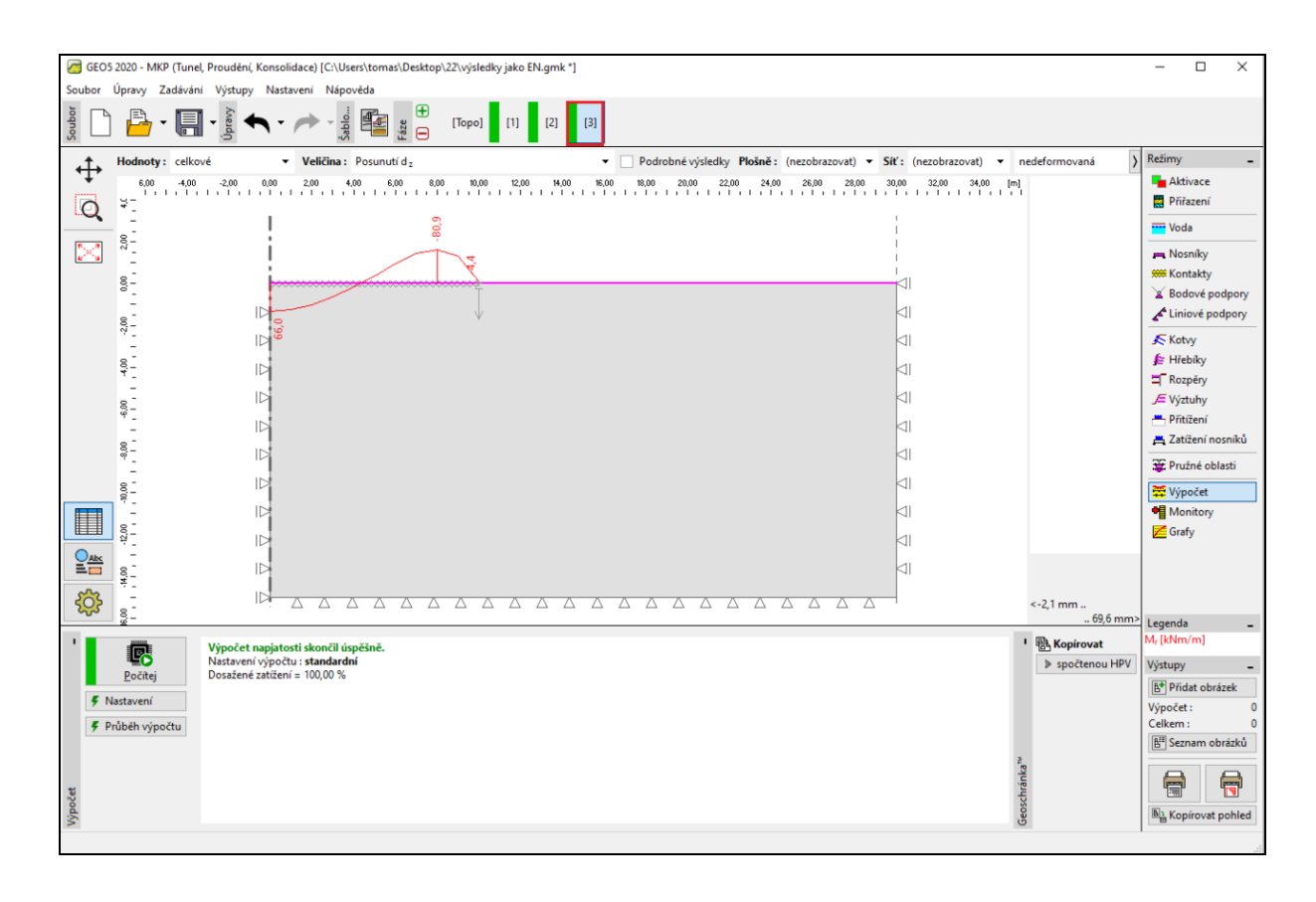

*Rám "Výpočet" – Fáze budování 3 (průběhy radiálních momentů M<sup>r</sup> )*

### **LTGE05**

### Vyhodnocení výsledků:

V následující tabulce jsou zobrazeny hodnoty celkového sednutí  $\,d_{\,z}\left[mm\right]$  a radiálních momentů  $M$   $\bigl[\,kNm\!/m\bigl]\,$  pro 2. a 3. fázi budování, ve kterých jsme modelovali zatížení, resp. odtížení kruhového základu sila. Tento výpočet jsme provedli pro Mohr-Coulombův materiálový model s délkou hrany sítě trojúhelníkových prvků 1,0 m.

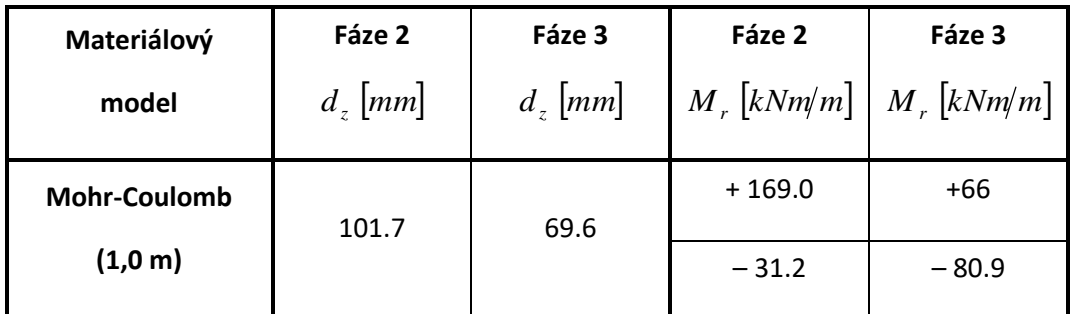

*Výsledky celkového sednutí z d a radiálních momentů M<sup>r</sup> pro jednotlivé fáze budování*

#### Závěr

Z výsledků zkoumaných veličin lze vyvodit několik následujících závěrů:

- Při naplnění síla (vlivem působení rovnoměrného spojitého zatížení) převládá po délce nosníku kladný ohybový moment, kdy jsou tažena jeho spodní vlákna.
- Při vyprázdnění sila (vlivem následném odtížení) dochází k zatížení kruhového základu pouze od působení jeho stěn. Po délce nosníku převládá záporný ohybový moment, tj. k tahu dochází v jeho horních vláknech.